## Central University of Haryana Mahendergarh

## E-TENDER NOTICE No. 16/2023 (For Civil Works)

Online Percentage rate Tenders under Two Bid System are invited on behalf of the Central University of Haryana for the following work from the appropriate class\*of approved Contractors of CPWD, State P.W.Ds, M.E.S., Railways and Public Sector Undertakings/Enterprises of the Central Government and State Government who have satisfactorily completed during the last seven years, ending last day of the month previous to the one in which the Tenders are invited at least three similar works\*\* of costing not less than the amount equal to 40% of the estimated cost put to Tender or two similar works\*\*costing not less than the amount equal to 60% of the estimated cost put to Tender or One similar work\*\* of aggregate cost not less than the amount equal to 80% of the estimated cost put to Tender, in any of the Organization listed above for registration in NIT.

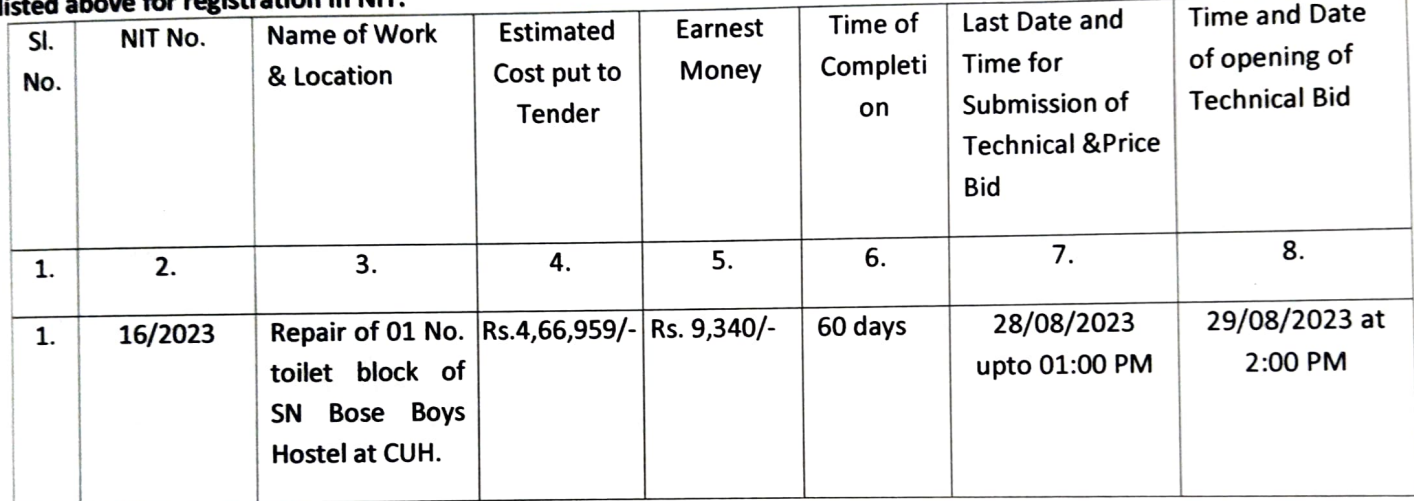

- 1. The intending bidder must read the terms and condition carefully. He should only submit his bid if he considers himself eligible and he is in possession of all the document required.
- 2. Information and Instructions for bidders posted on website shall form of bid document.
- 3. can The bid document consisting of plans, specifications, the schedule of the quantities of various types of percentages to be executed and the set of terms and conditions of the contract to be complied with and other necessary<br>documents can be seen and downloaded from website www.eprocure.nic.in. documents can be seen and downloaded from website www.eprocure.nic.in. https://eprocure.gov.in/eprocure/app free of cost.
- 4 But the bid can only be submitted online after uploading the mandatory scanned documents of original payment instrument of NEFT/RTGS and other documents as specified in Annexure-1.
- 5 Those contractors not registered on the website mentioned above, are required to get registered beforehand.
- 6. The intending bidder must have valid class-ll or class-ll digital signature with signing certificate to submit the bid.
- 7. On opening date, the contractor can login and see the bid opening process. After opening of bids he will receive the competitor bid sheet.
- 8. Contractor can upload document in the form of JPG format and PDF format
- 9. Certificate of Financial Turnover: At the time of submission of bid, contractor may upload Affidavit/Certificate from CA mentioning Financial Turnover of last three years or for the period specified in the bid document and further details if required may be asked from the contractor after opening of the technical bid. There is no need to upload entire voluminous balance sheet.

10. Contractor must ensure to quote rate of each item. The column meant for quoting rate in figures appears in pink colour and the moment rate is entered, it turns sky blue. In case of item rate tender and quotation % above or below in case of percentage rate tender.

In addition to this, while selecting any of the cells a warning appears that if any cell is left blank the same shall be treated as "0".

Therefore, if any cell is left blank and no rate is quoted by the bidder, rate of such item shall be treated as "0"

- 11 (ZERO). The technical bid shall be opened online first on due date and time as mentioned above. The time and date of opening of financial bid of contractors qualifying the technical bed shall be communicated to them at a later date.
- 12. Tender documents downloaded from Central Public Procurement Portal Website (https://eprocure.gov.in/eprocure/app )- Free of cost. Central PUNBO782400 (Punjab National Bank, Jant-Pali, Mahendergarh). The Tender must be accompanied by the EMD of Rs. 9,340/- (Rupees Nine thousand three hundred forty only) in the form of NEFT/RTGS in favour of Central University of Haryana's Account No. 7824000100000392 IFSC Code: Public Portai
- 13. The tenderer must submit the details of EMD submitted to CUH i.e. UTR details etc. along with bank account details of the tenderer for the purpose of release of EMD of unsuccessful bidders.
- 14. CUH will not enter into any negotiations even with the Lowest Tenderer.
- 15. Completed Tenders containing two online covers of technical bid and price bid

Online Bids are received only on CPP Portal website https://eprocure.gov.in/eprocure/app in the Office of the Executive Engineer, Central University of Haryana, Mahendergarh at the fixed time and the date indicated in the NIT. The Tenderer will be at liberty to be present either in person or through an authorized representative at the time of opening of the Technical Bid with the Bid Acknowiedgement Receipt or they can view the bid opening event online at their remote end. Price Bids of only those tenders shall be opened whose technical bids qualify, at a time and place of which notice will be given. The Tenderer technicaly qualified will be at liberty to be present either in person or through an authorized representative at the time of opening of the Price Bids with the Bid Acknowledgement Receipt or they can view the bid opening event online at their remote end.

- 16. CUH reserves the rights to accept any tender or reject any or all tenders or split up the work between more than one tenders without assigning any reason whatsoever.
- 17. Water charges @1% will be recovered from the bills of the contractor.<br>The Contractor shall make his own arrangement of electricity.
- 18.
- 19. The detailed Tender Notice can be seen/downloaded on<br>https://eprocure.gov.in/eprocure/app. https://eprocure.gov.in/eprocure/app on our website www.cuh.ac.in and
	- \* Appropriate class means registration limit must be equal or more than estimated cost put to tender.<br>\*\* Similar works means Civil works.
		- \*\* Similar works means

Executive Engineer (CUH)